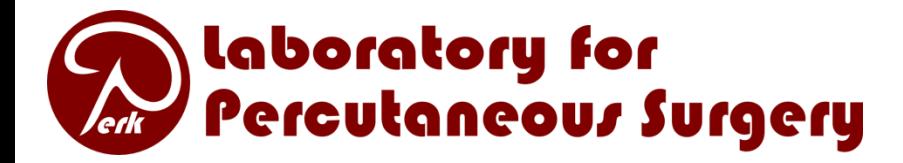

#### PLUS overview (Public software Library for UltraSound imaging research)

Andras Lasso, Tamas Heffter, Csaba Pinter, Tamas Ungi, Thomas Kuiran Chen, Alexis Boucharin, and Gabor Fichtinger

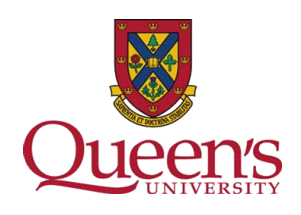

#### Introduction

- PLUS **P**ublic software **L**ibrary for **U**ltra**S**ound imaging research
- Goal: facilitate rapid prototyping of ultrasound-guided intervention systems for translational clinical research
- Acquire, process, transfer *synchronized* ultrasound image and position tracking data
- History: implementation is based on two SynchroGrab versions
	- QueensOpenIGTLibs in Queen's repository Last commit: October 7, 2008 (Revision: 30) svn+ssh://image.cs.queensu.ca/image/svn/QueensOpenIGTLibs/trunk/VTKLibs/Ultrasound
	- 4D Ultrasound module in NAMIC sandbox repository Last commit: August 16, 2009 (Revision: 4993) http://svn.na-mic.org/NAMICSandBox/ trunk/4DUltrasound-WithGating/
- Fixed several issues, completely reworked funded by SparKit
- Open-source (since October 2011): BSD license, no strings attached

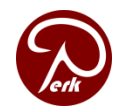

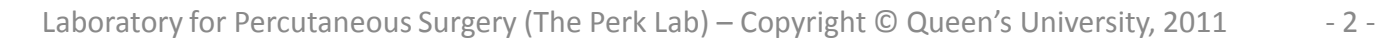

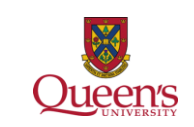

# **Highlights**

- Spatial and temporal calibration: compute image plane to marker transform, using double-N calibration phantom
- Tracked ultrasound capturing: B-mode and RF
- Volume reconstruction
- Live data transfer through OpenIGTLink to 3D Slicer and other compatible apps
- Diagnostics for image and tracking data acquisition
- Support of multiple hardware devices
- Complete solution: documentation, tutorials, CAD models, sample data, simulators, automatic tests, examples

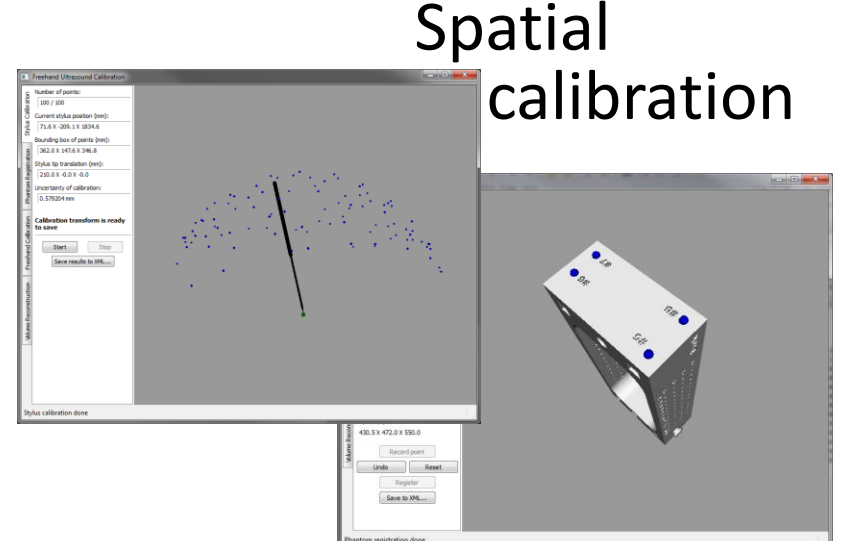

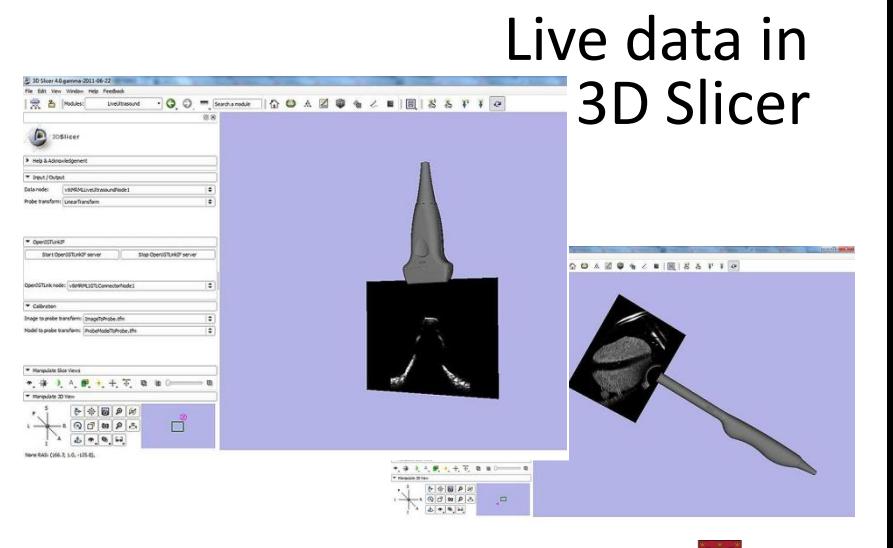

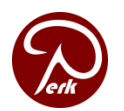

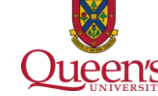

# Supported hardware

Position trackers

- Ascension EM tracker
- NDI Certus optical tracker
- NDI Polaris optical tracker, NDI Aurora EM tracker (WIP)
- Claron MicronTracker optical tracker
- Brachy steppers (CMS Accuseed, Burdette Medical systems, CIVCO)
- **Simulator**

Imaging devices

- Ultrasonix B-mode & RF (digital)
- ImagingControl framegrabber (analog)
- **Simulator**

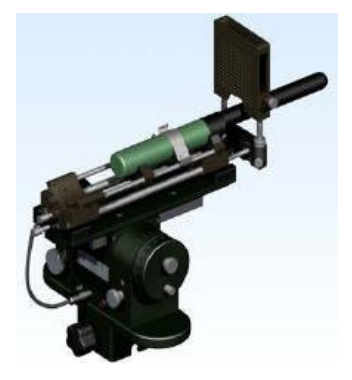

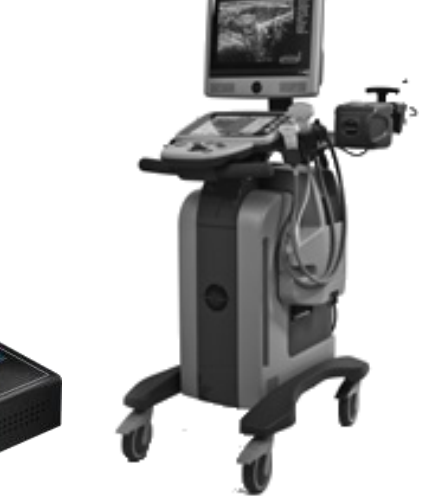

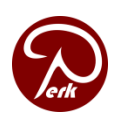

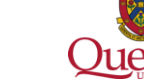

# Single configuration XML file

- Defines input parameters for all components of Plus, grouped as "**Device set**" for easy selection in GUI applications.
- Main sections
	- USDataCollection
		- Tracker (e.g. Certus, Ascension) + Tools (probe, reference, stylus)
		- Image source (e.g. SonixVideo, Frame grabber)
		- Synchronization
	- USCalibration
	- Calibration phantom definition
	- Volume reconstruction
		- Output spacing
		- Slice clipping
		- Probe calibration

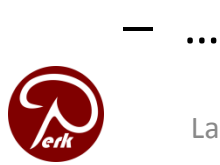

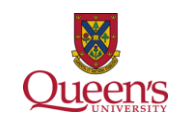

### Software platform

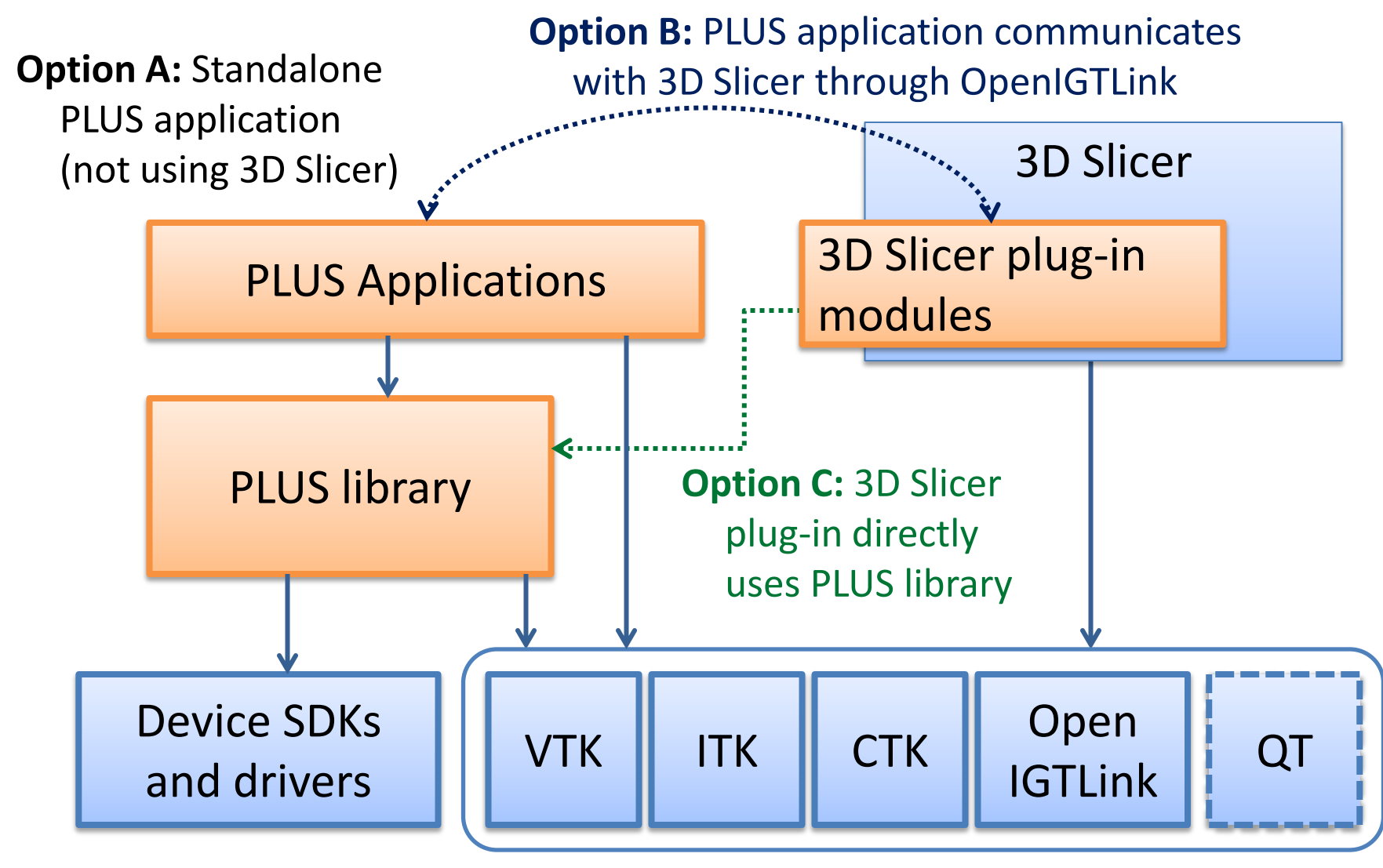

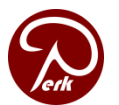

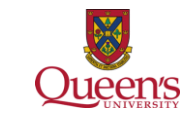

#### Goal: determine the PROBE to IMAGE transform

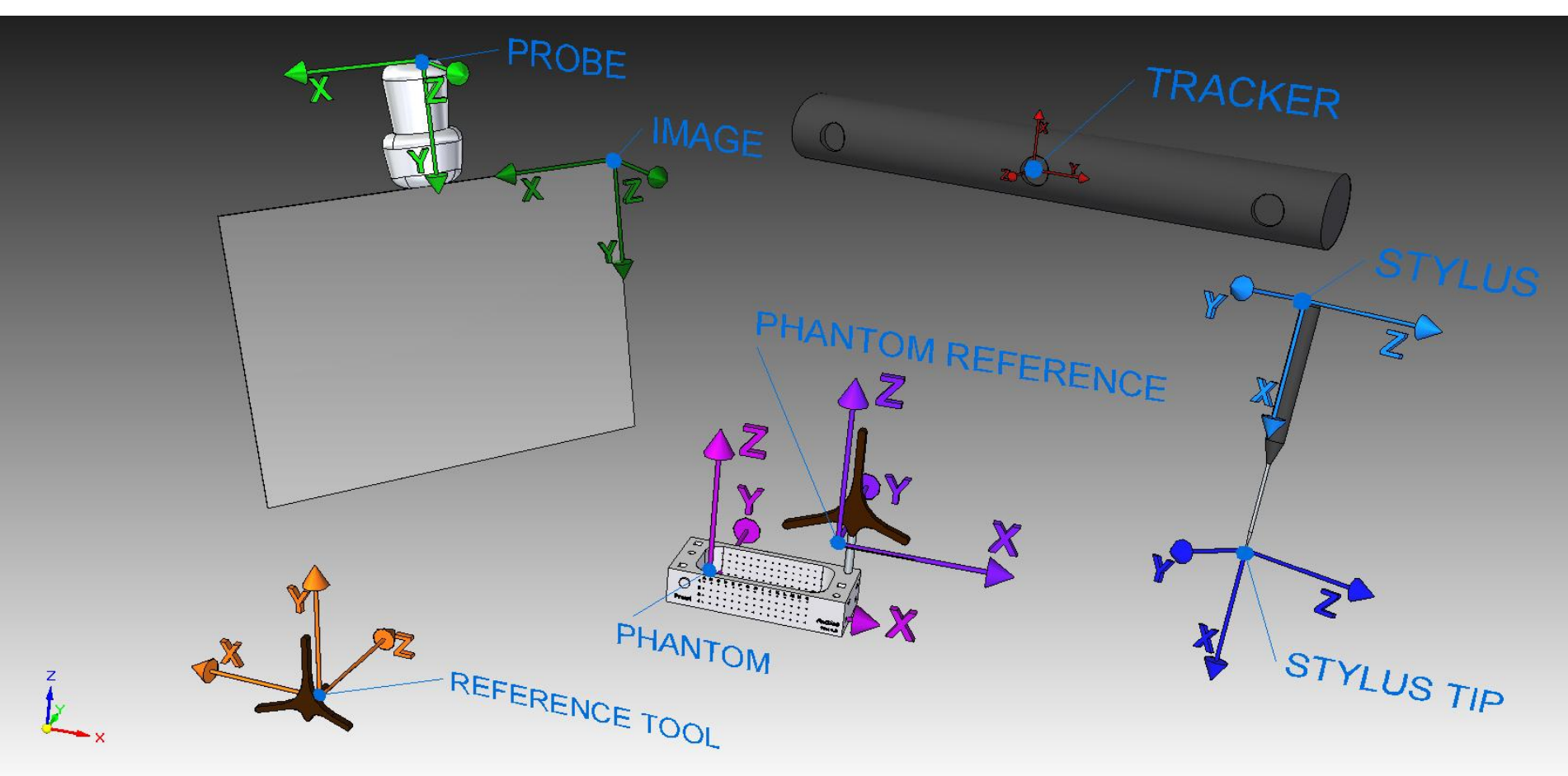

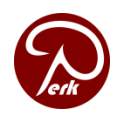

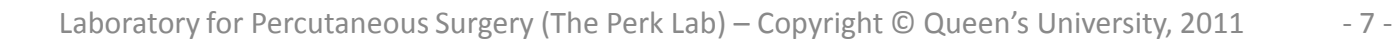

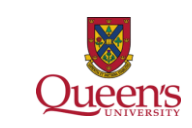

#### Goal: determine the PROBE to IMAGE transform

Spatial calibration Steps

- 1. Temporal calibration (measure delay between imaging and position tracking)
- 2. Determine STYLUS to STYLUS TIP transform (pivot calibration)
- 3. Determine PHANTOM to PHANTOM REFERENCE transform (landmark registration)
- 4. Determine the IMAGE to PHANTOM transform (fiducial line segmentation)

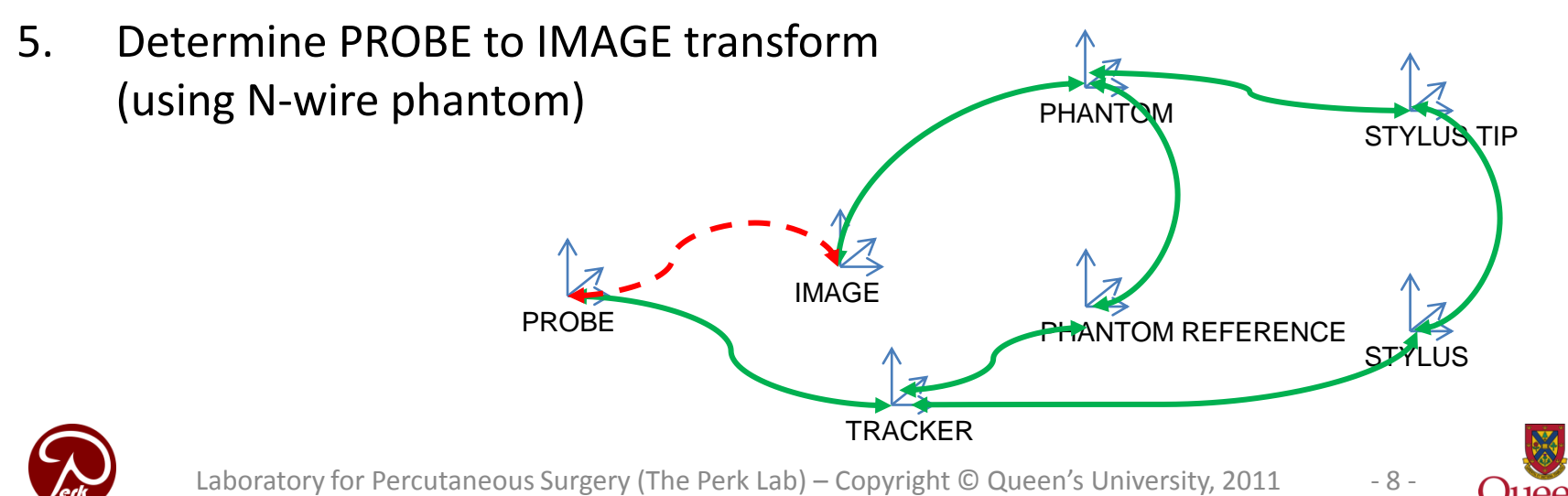

Tutorials with all data, models, tricks

- [Performing tracked ultrasound probe calibration using fCal](https://www.assembla.com/spaces/plus/documents/a0YRX6_1Sr4islacwqjQWU/download?filename=PlusTutorialfCalCalibrationProcess.pptx)
- **[How to build an fCal](https://www.assembla.com/spaces/plus/documents/bGBiMk_1yr4islacwqjQWU/download?filename=PlusTutorialBuildingfCalPhantom.pptx) [calibration phantom](https://www.assembla.com/spaces/plus/documents/bGBiMk_1yr4islacwqjQWU/download?filename=PlusTutorialBuildingfCalPhantom.pptx)**

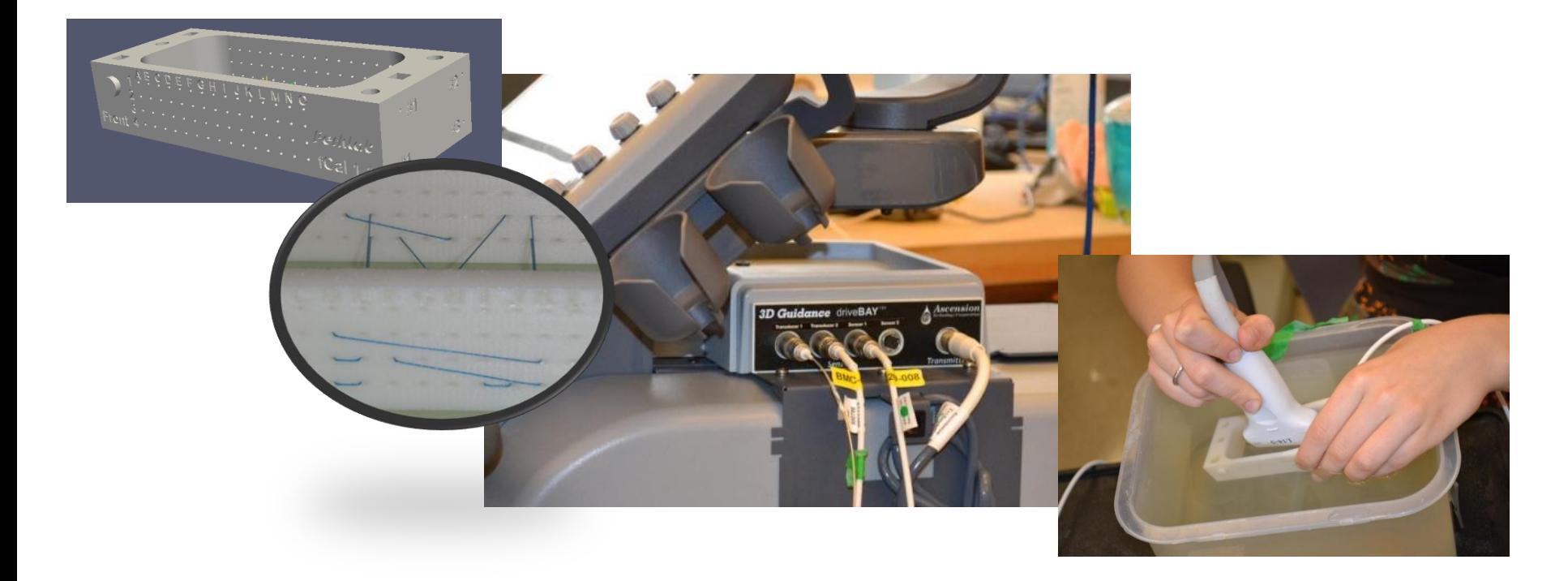

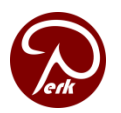

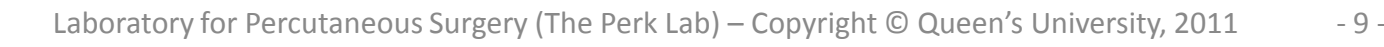

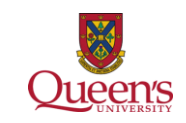

## Temporal calibration

- Previous implementations were really bad
- "Accurate" software timing: multi-media timers
- Verification with periodic motion with robot
- Filtering: simple linear model
- Limit maximum speed
- Lag estimation methods:
	- Change-detection based
	- Correlation-based (WIP)

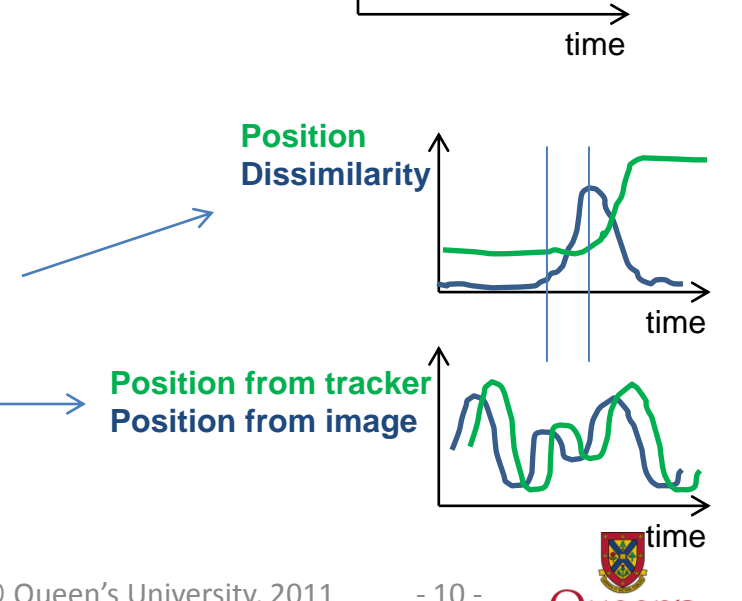

**Frame index A** 

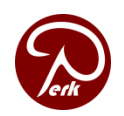

#### Ultrasound image orientation

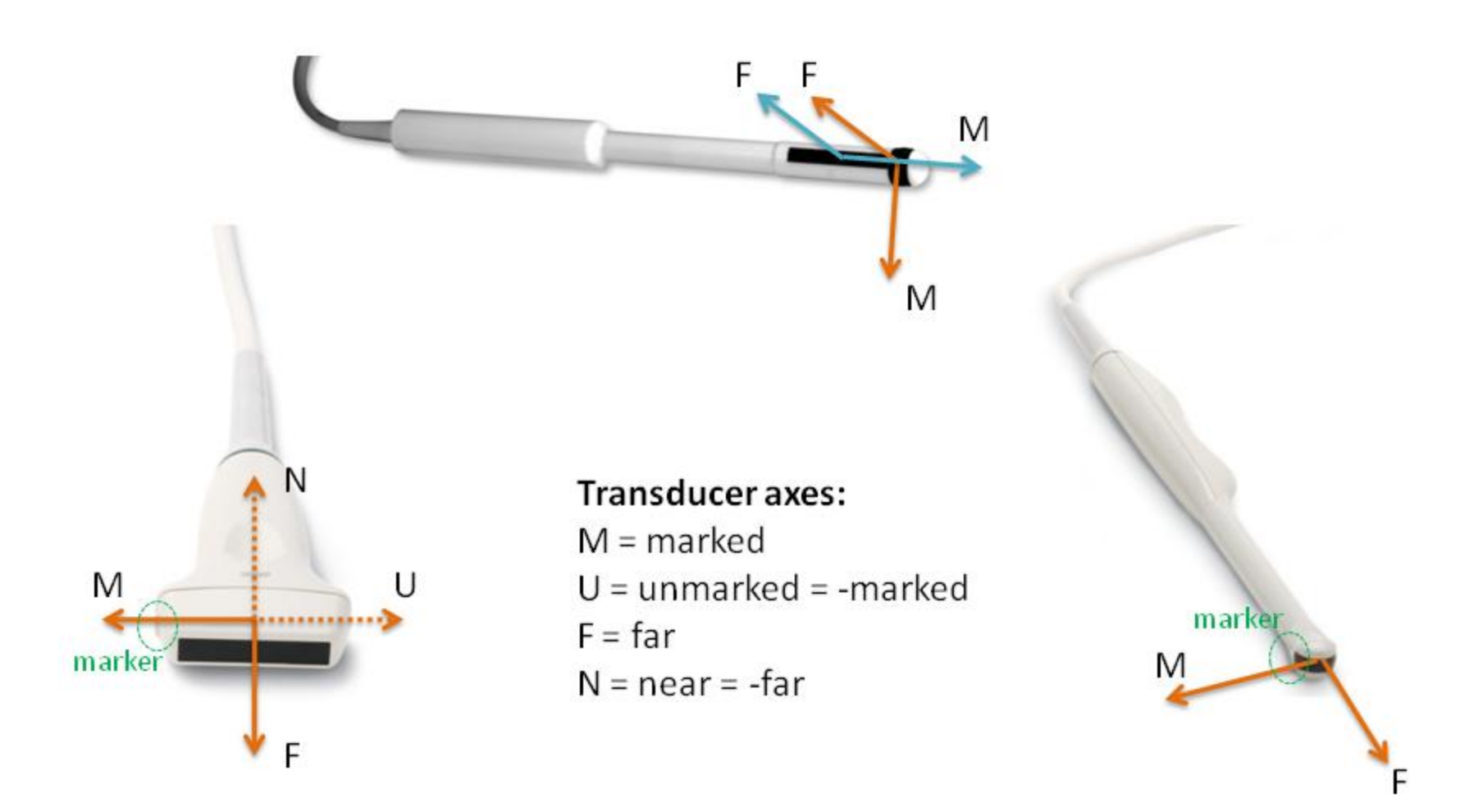

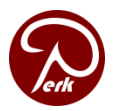

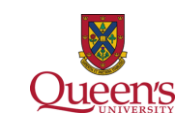

## Ultrasound image orientation

- Plus stores all images in MF
- By default, SonixTouch displays UF for linear probe, UN for endocavity probe 08/18/2010

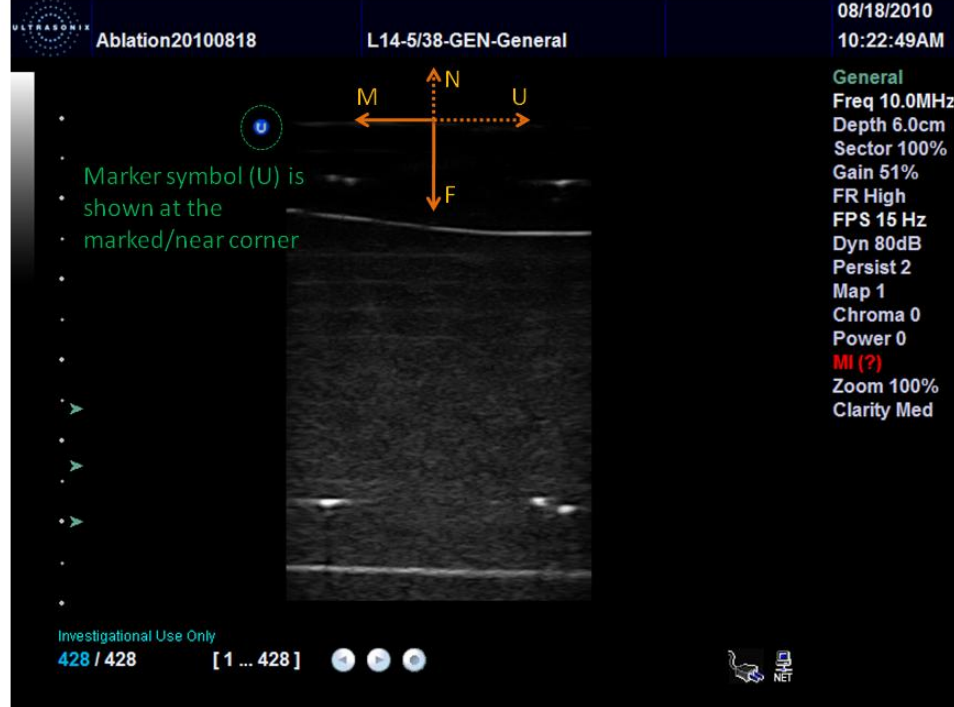

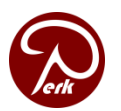

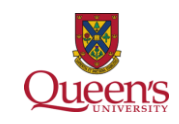

#### Transform repository

- Specify known transforms between coordinate systems
	- SetTransform("Probe", "Image", probeToImageTransformMatrix)
	- SetTransform("Probe", "Tracker", probeToTrackerTransformMatrix)
- Retrieve transform between any two coordinate systems
	- GetTransform("Image", "Tracker", imageToTrackerTransformMatrix)

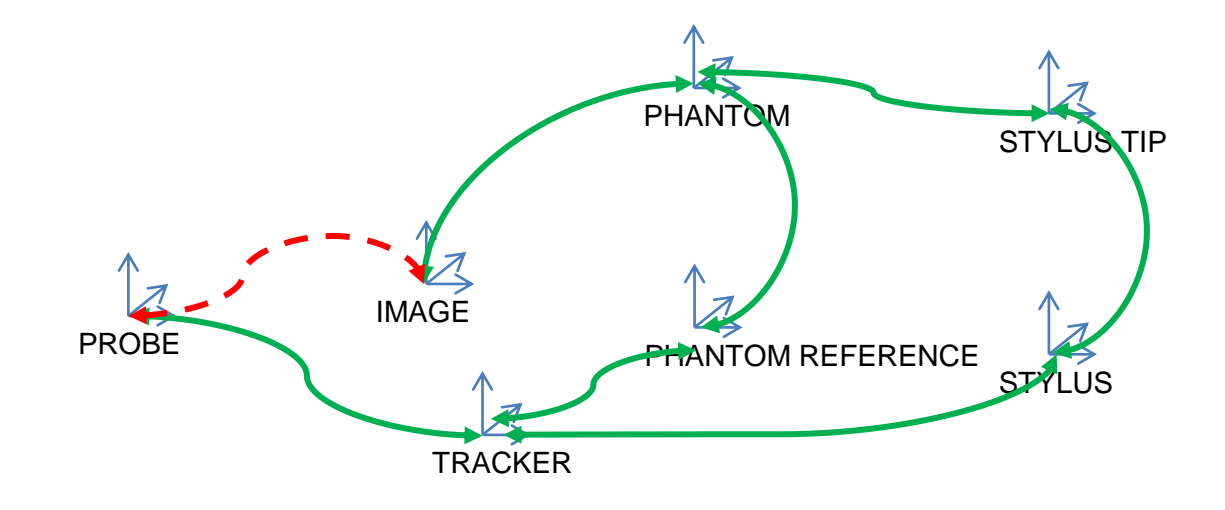

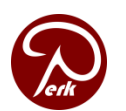

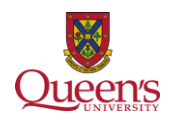

## Sequence metafile (.mha)

- Extension to the *Meta IO* standard file format
- Slices readable by many existing applications
- Extra information for tracking/reconstruction
	- Frame number
	- Unfiltered and filtered timestamp
	- Probe and Reference tracking transforms
- Used by all applications of Plus

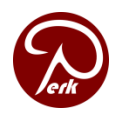

– …

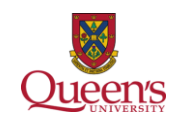

#### Software process

- Source control, tickets, releases, messaging (www.assembla.com/spaces/plus)
- Standardized build environment (CMake automatically downloads and configures all required software components
- Documentation: wiki, doxygen
- Automatic tests: CTest, CDash, Sikuli

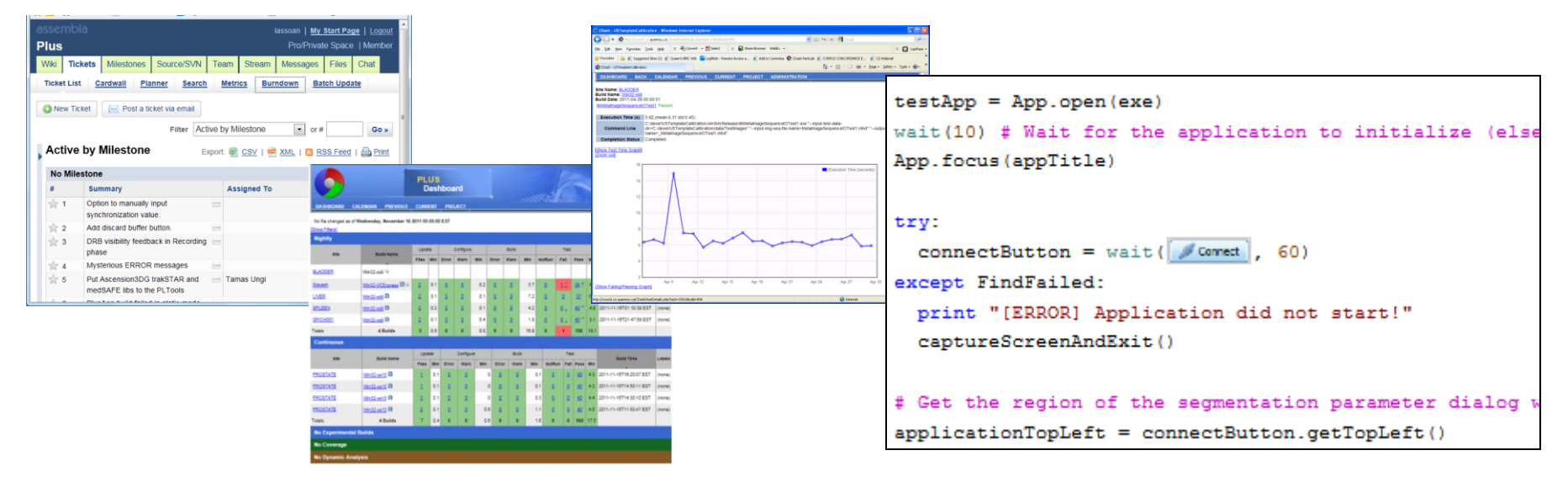

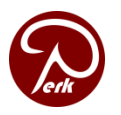

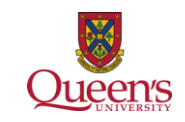

#### 4D reconstruction

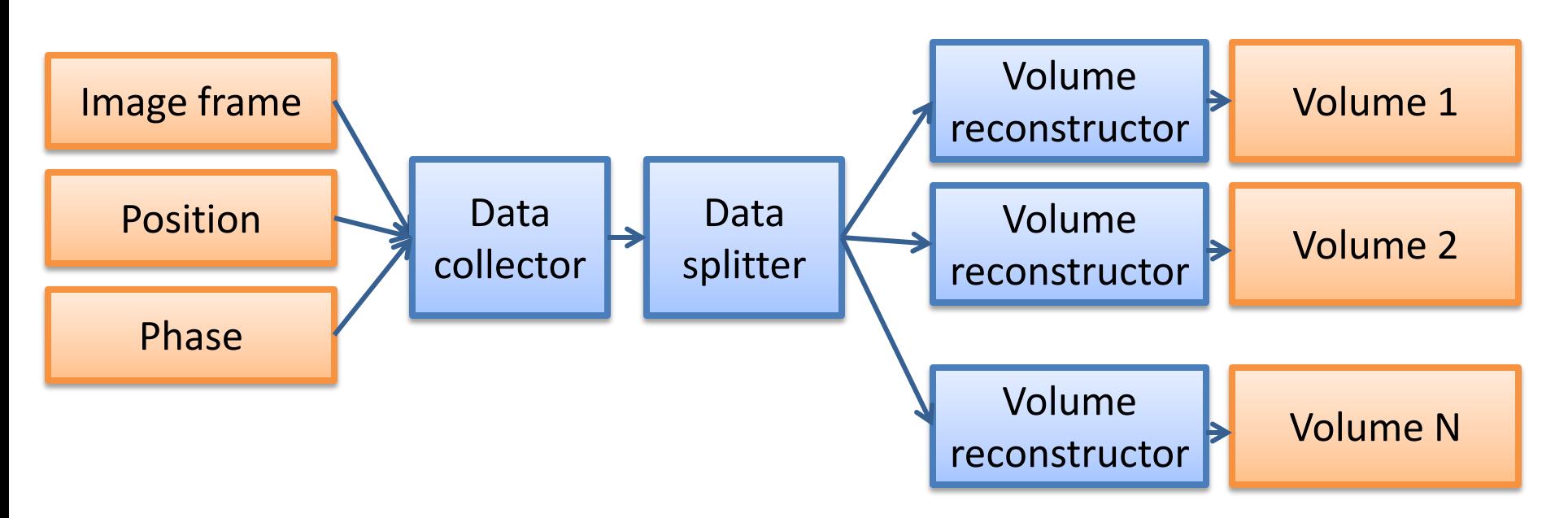

- Phase: ECG (some A/D converter devices supported, but it's untested), transducer angle (supported for Ultrasonix), …
- Data collector, volume reconstructor is ready
- Data splitter has not been implemented

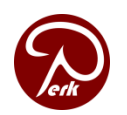

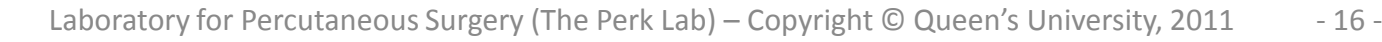

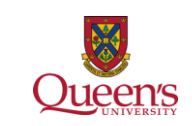

#### Summary

- Tracked ultrasound
	- Calibration (spatial, temporal)
	- **Diagnostics**
	- Acquisition
	- Processing
	- Live transfer (OpenIGTLink)
- Extensive hardware support
- Hardware abstraction

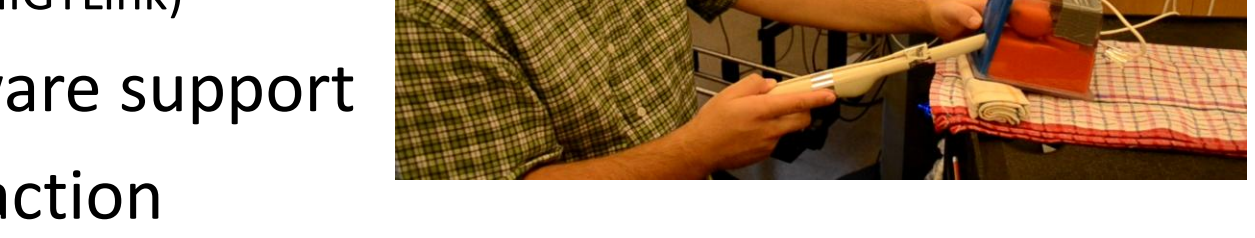

- Software process (high software quality, limited efforts)
- Open-source, free to use

**<https://www.assembla.com/spaces/plus/>**

#### **[http://perk.cs.queensu.ca](http://perk.cs.queensu.ca/)**

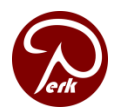

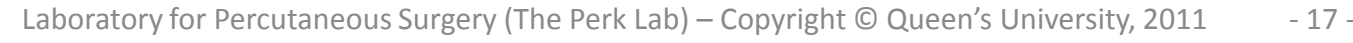

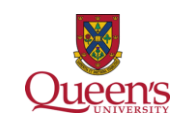

#### Appendix

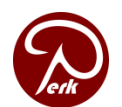

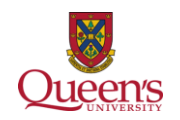

#### Coordinate systems

#### **CODING HORROR**

• ProbeCalibrationMatrix

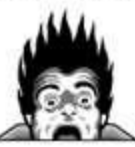

Probe->Image or Image->Probe?

• ProbeTransform

**CODING HORROR** 

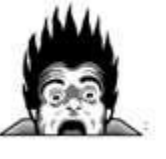

Probe->Tracker or Tracker->Probe? or Probe->Reference or Reference->Probe?

• ImageToProbeTransform

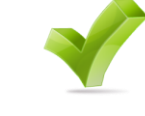

- ProbeToTrackerTransform
- 
- (CoordinateSystem1)To(CoordinateSystem1)Transform

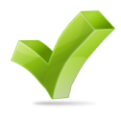

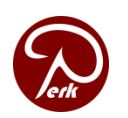

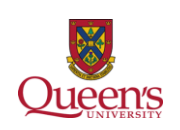

#### Generic description of the phantom

```
N/USCAIIDFAUDITZ
     \leq -- PHANTOM -->
- <PhantomDefinition version="1.1">
        <!-- Supported types are: Double-N, U-Shaped-N -->
     <Description Name="fCAL" Type="Double-N" Institution="Queen's University PerkLab" Version="1.0"/>
        <!-- ModelToPhantomTransform - transforming model into phantom coordinate system for proper visualization -->
     <Model File="FCal 1.0.stl" ModelToPhantomTransform=" 1 0 0 -15.0 0 1 0 10.0 0 0 1 -5.0 0 0 0 1"/>
   - <Geometry>
            <!-- N wire definitions -->
       - <Pattern Type="NWire">
            <Wire Name="1:E3 e3" EndPointBack="20.0 40.0 5.0" EndPointFront="20.0 0.0 5.0"/>
            <Wire Name="2:F3 i3" EndPointBack="45.0 40.0 5.0" EndPointFront="25.0 0.0 5.0"/>
            <Wire Name="3:K3_k3" EndPointBack="50.0 40.0 5.0" EndPointFront="50.0 0.0 5.0"/>
        </Pattern>
      - <Pattern Type="NWire">
            <Wire Name="4:E4 e4" EndPointBack="20.0 40.0 0.0" EndPointFront="20.0 0.0 0.0"/>
            <Wire Name="5:J4 f4" EndPointBack="25.0 40.0 0.0" EndPointFront="45.0 0.0 0.0"/>
            <Wire Name="6:K4_k4" EndPointBack="50.0 40.0 0.0" EndPointFront="50.0 0.0 0.0"/>
        </Pattern>
            <!-- Landmark list for registration -->
       - <Landmarks>
            <Landmark Name="#1" Position="95.0 5.0 15.0"/>
            <Landmark Name="#2" Position="95.0 40.0 15.0"/>
            <Landmark Name="#3" Position="95.0 40.0 0.0"/>
            <Landmark Name="#4" Position="95.0 0.0 0.0"/>
            <Landmark Name="#5" Position="-25.0 40.0 15.0"/>
            <Landmark Name="#6" Position="-25.0 0.0 10.0"/>
            <Landmark Name="#7" Position="-25.0 0.0 0.0"/>
            <Landmark Name="#8" Position="-25.0 40.0 0.0"/>
        </Landmarks>
     </Geometry>
 </PhantomDefinition>
      LE VIOLEME RECOMPTRESSTOME
```
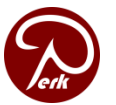

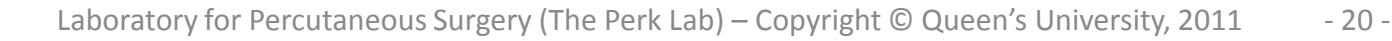

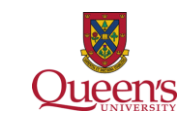